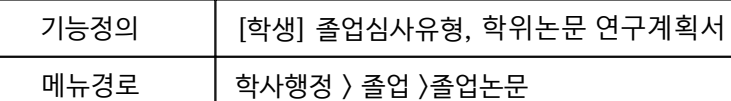

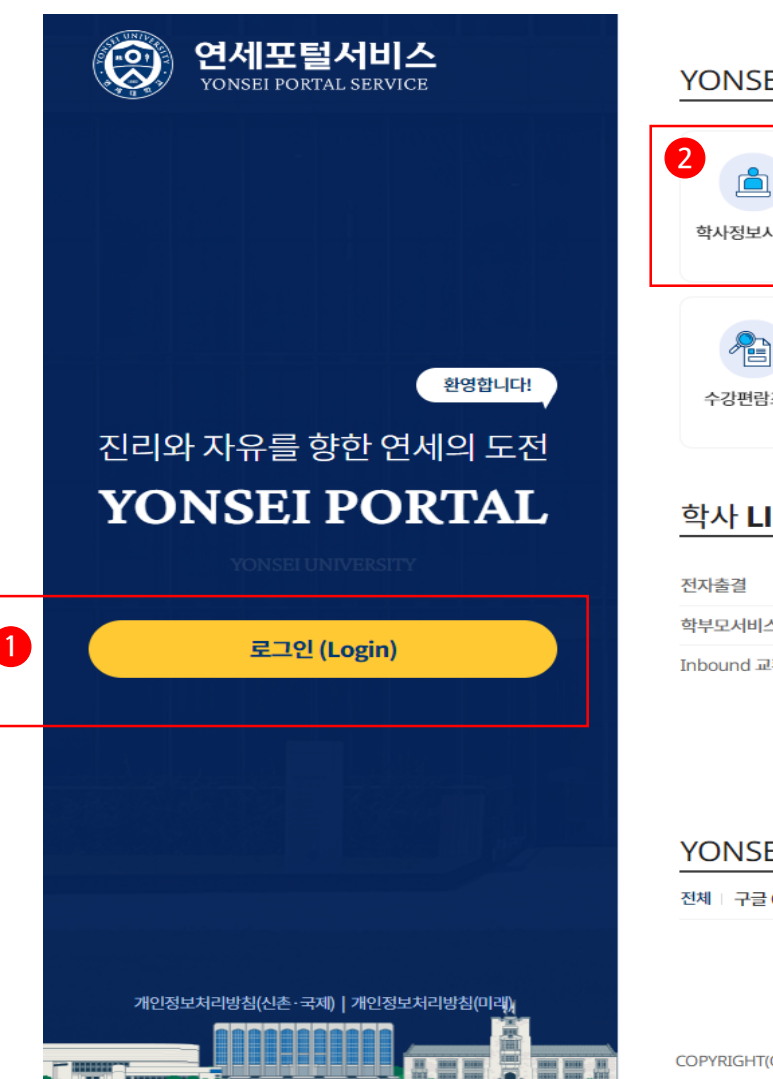

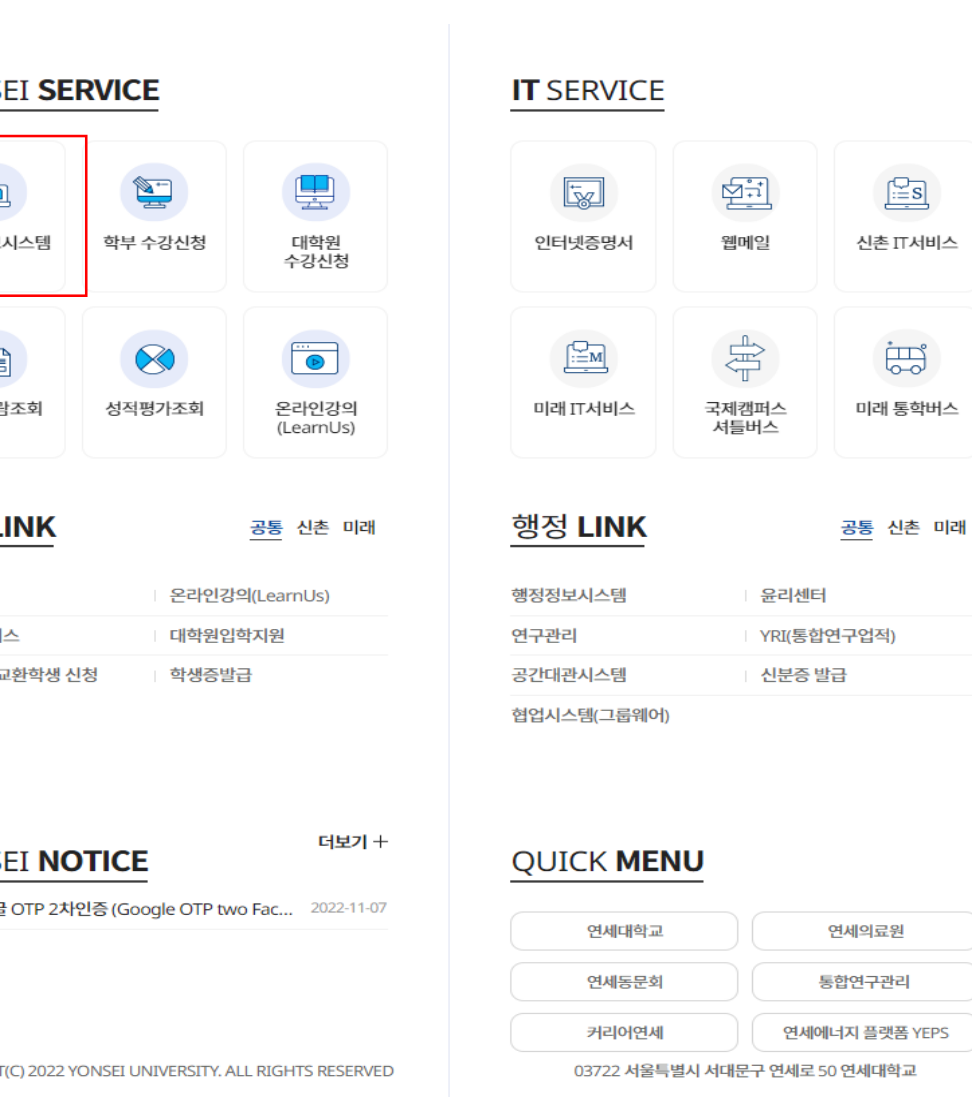

※ 학사포털 접속 [Portal.yonsei.ac.kr](https://portal.yonsei.ac.kr/ui/index.html) → 로그인 → 학사정보시스템  $\rightarrow$  학사행정  $\rightarrow$ 졸업 → [대학원] 졸업논문

 $\frac{KOR}{ENG}$ 

기능설명 및 메뉴사용방식 안내

# 학위논문 연구계획서 제출 및 심사위원명부제출

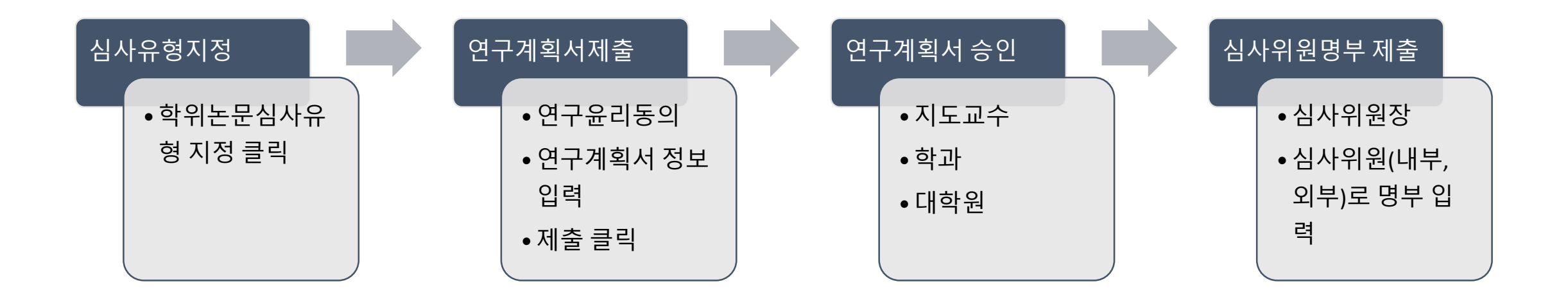

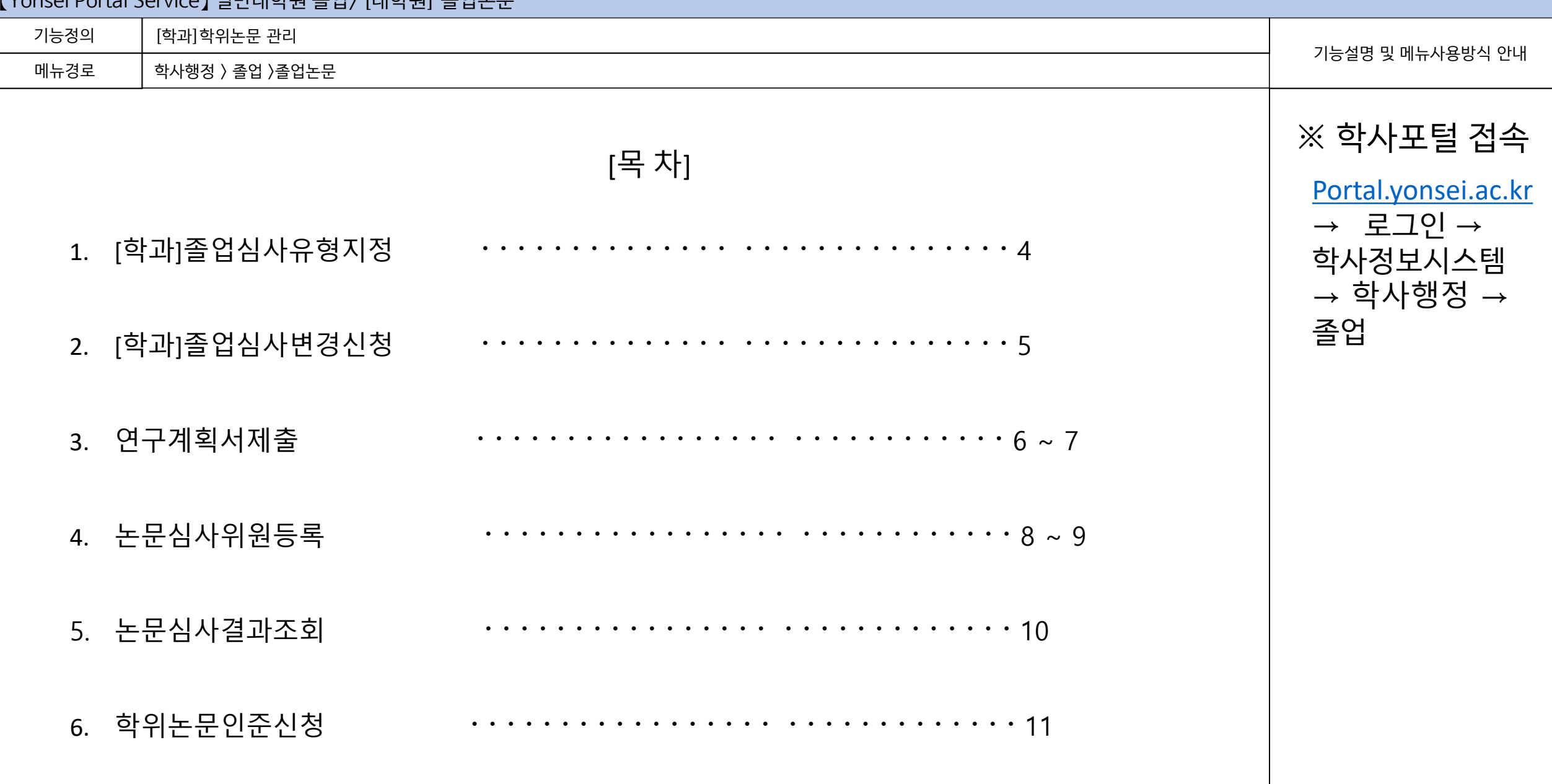

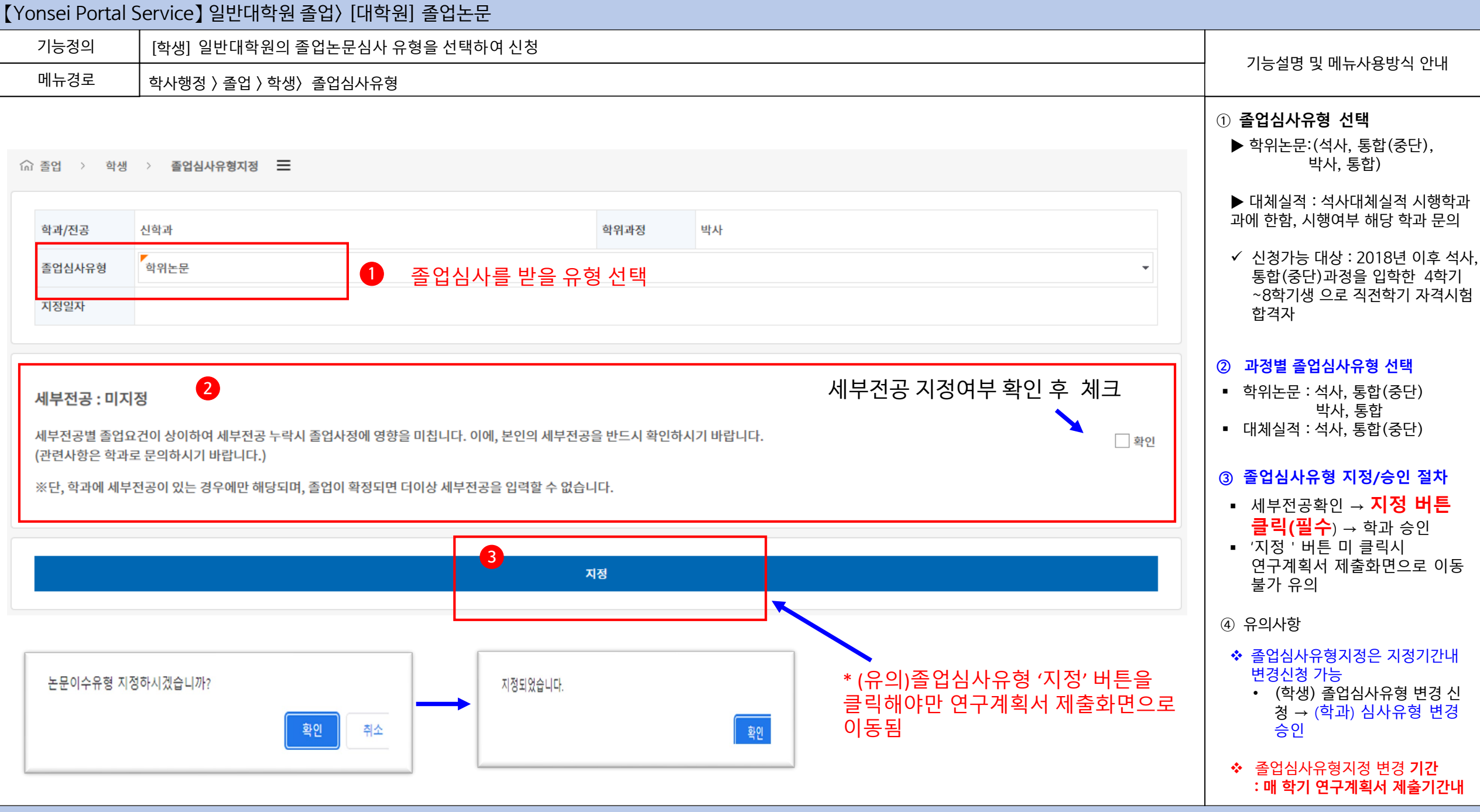

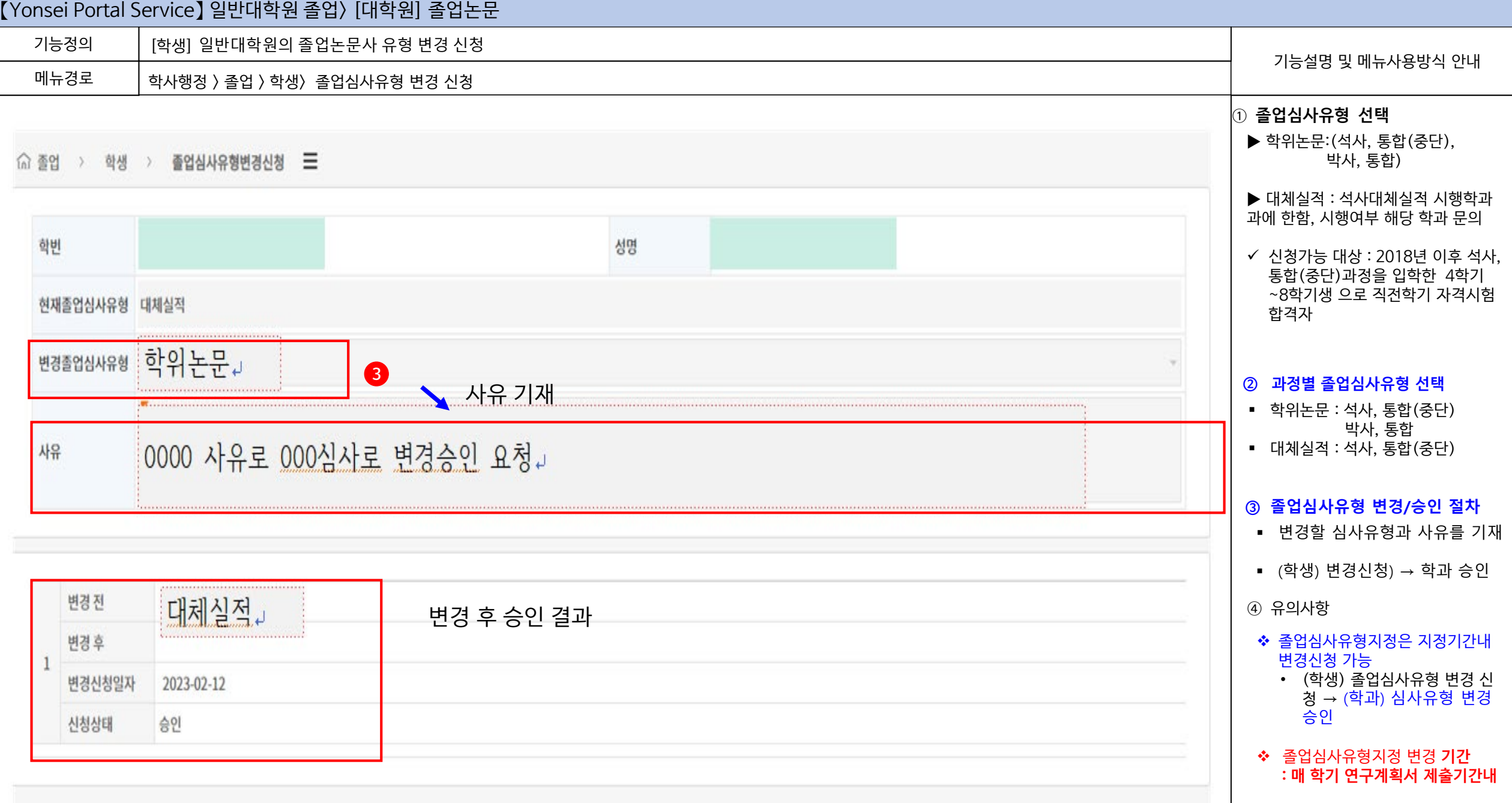

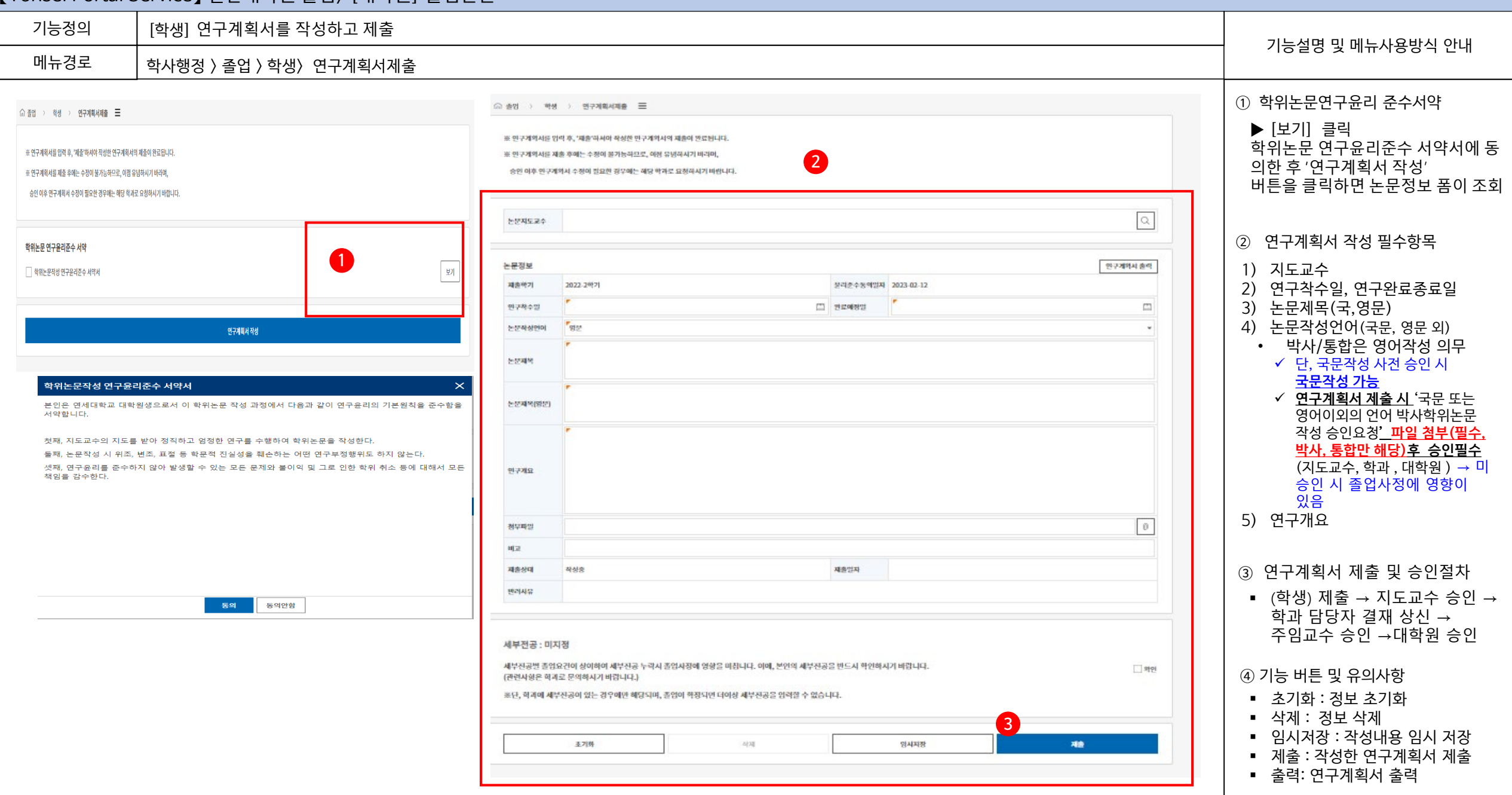

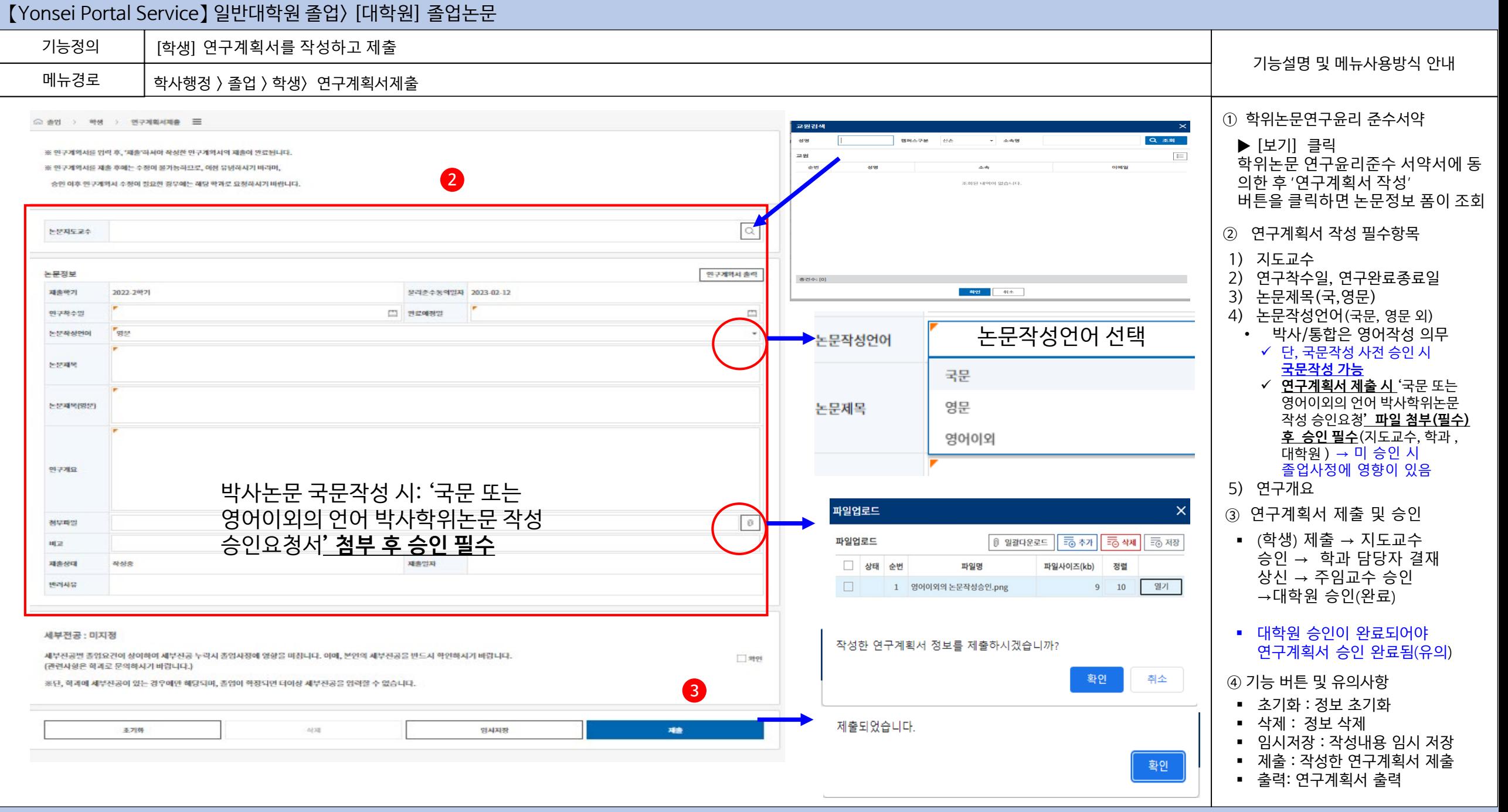

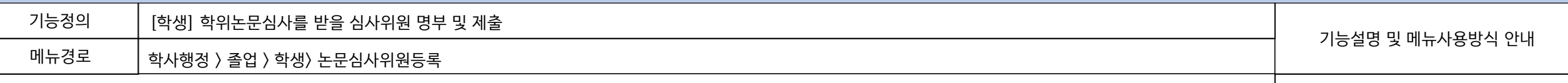

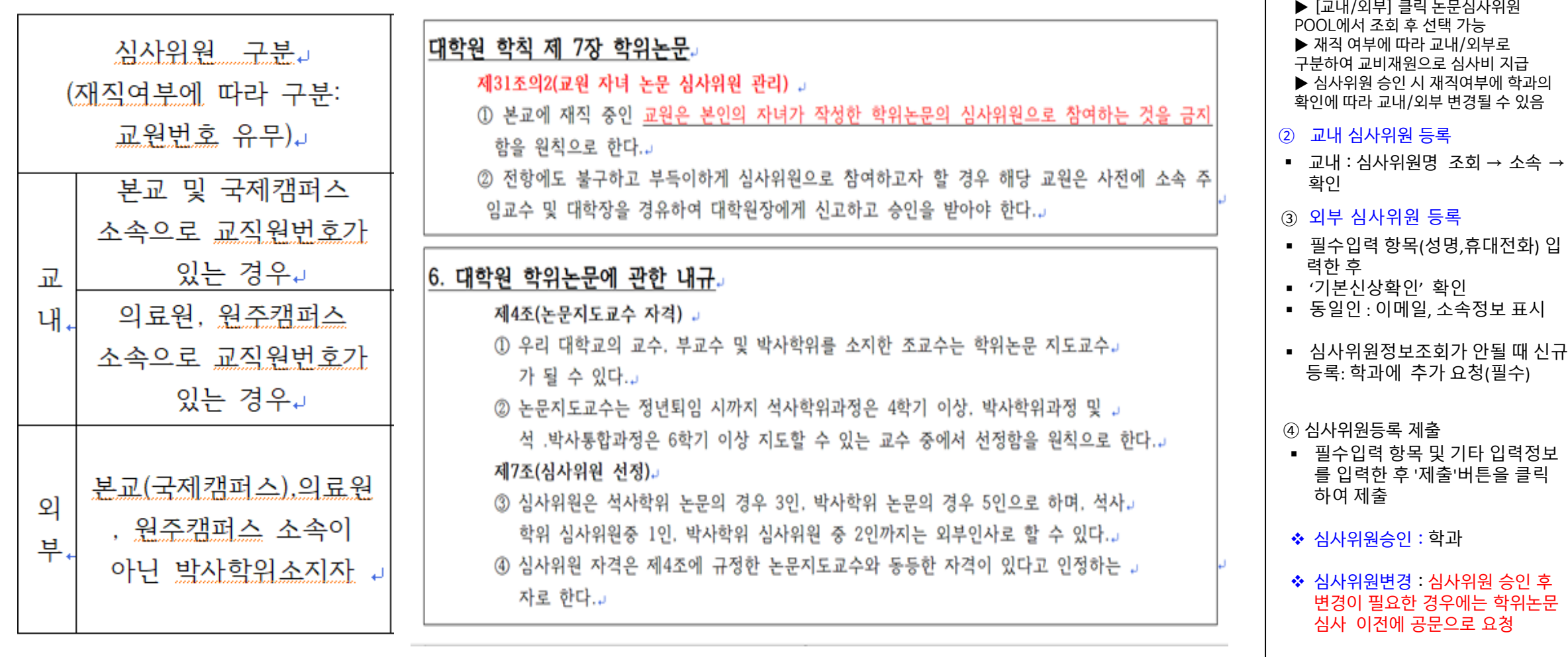

학위논문 심사위원 명단은 지도교수와 상의하여 명부 포털에 입력

(학생)지도교수 및 심사위원장 승인 받은 후 학과에 변경 요청 → ( 학과) 대학원에 심사위원 변경요청 공

① 논문심사위원 등록 참조

문발송

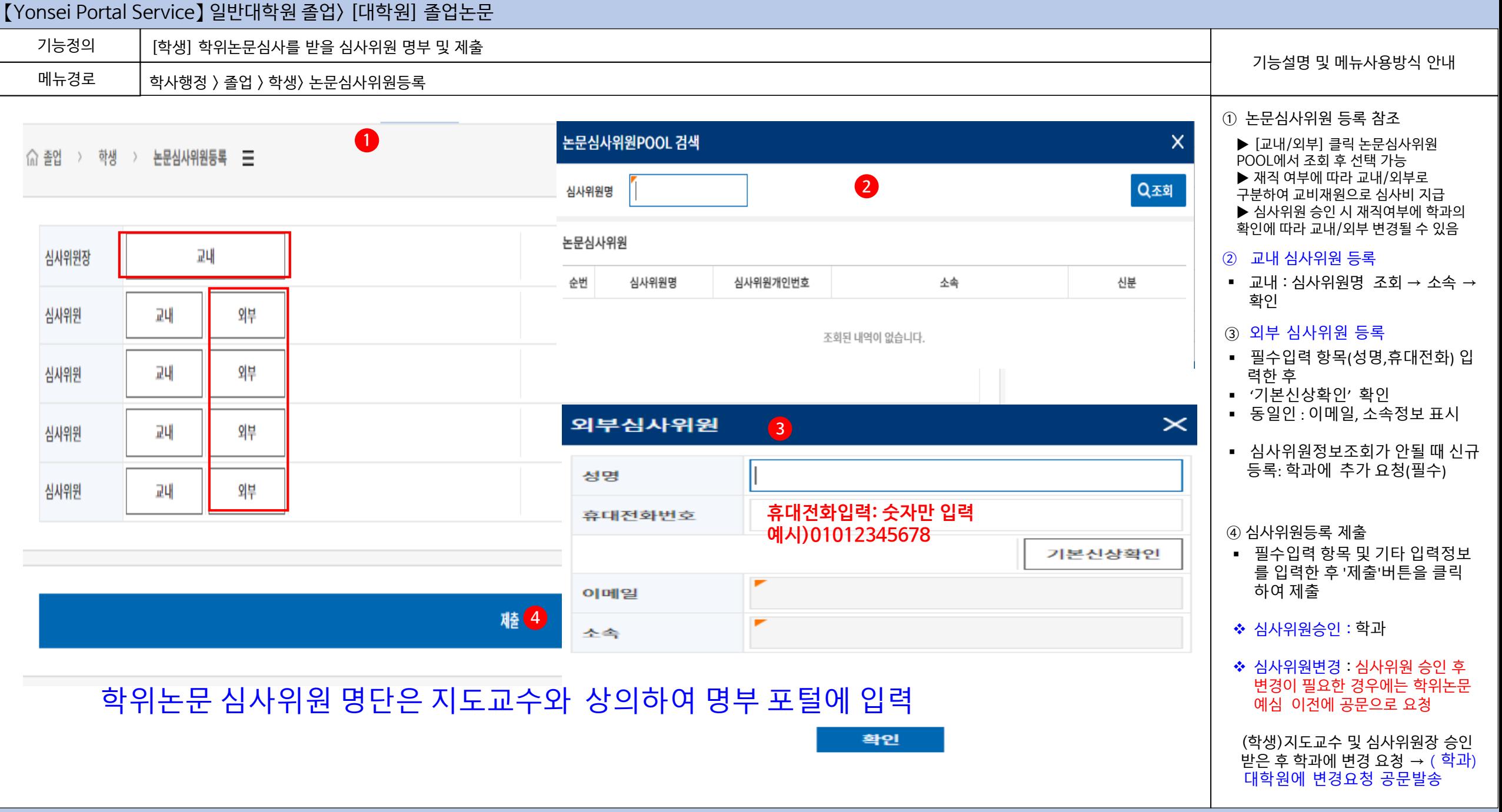

#### 【Yonsei Portal Service】 일반대학원 졸업> [대학원] 졸업논문 기능정의 [학생] 논문심사결과 조회 기능설명 및 메뉴사용방식 안내 메뉴경로 학사행정 > 졸업 > 학생 > 논문심사결과조회 ※ 학위논문 심사 결과 조회 △ 졸업 > 학생 > 논문심사결과조회 = 학위논문 심사결과를 조회 후 논문제출 ※ 본심 합격 후 학위논문 제출 연구계획서 제출학기 2022-2학기 윤리준수동의일자 ◆ 온라인제출 : 원문파일(PDF) → 제출 이후 학위논문 온라인 인준 신청 가능 연구착수일 2022-06-01 완료예정일 2022-10-31 책자논문제출 : 학위논문 4부 (심사위원 전원이 날인 또는 사인한 원본 1부 포함) 논문제목 단, 온라인 비공개 학위논문과 일반대학원 법학과 학위논문은 5부 제출 - 제출처 : **연세 삼성학술정보관** 논문제목(영문) **(1층) 전시실** 제출일 엄수 : 심사위원 서명 날인 누락으로 제출기한이 경과되지 않도록 주의예심일자 예심결과 합격 2022-10-24 본심일자 합격 2022-12-22 본심결과

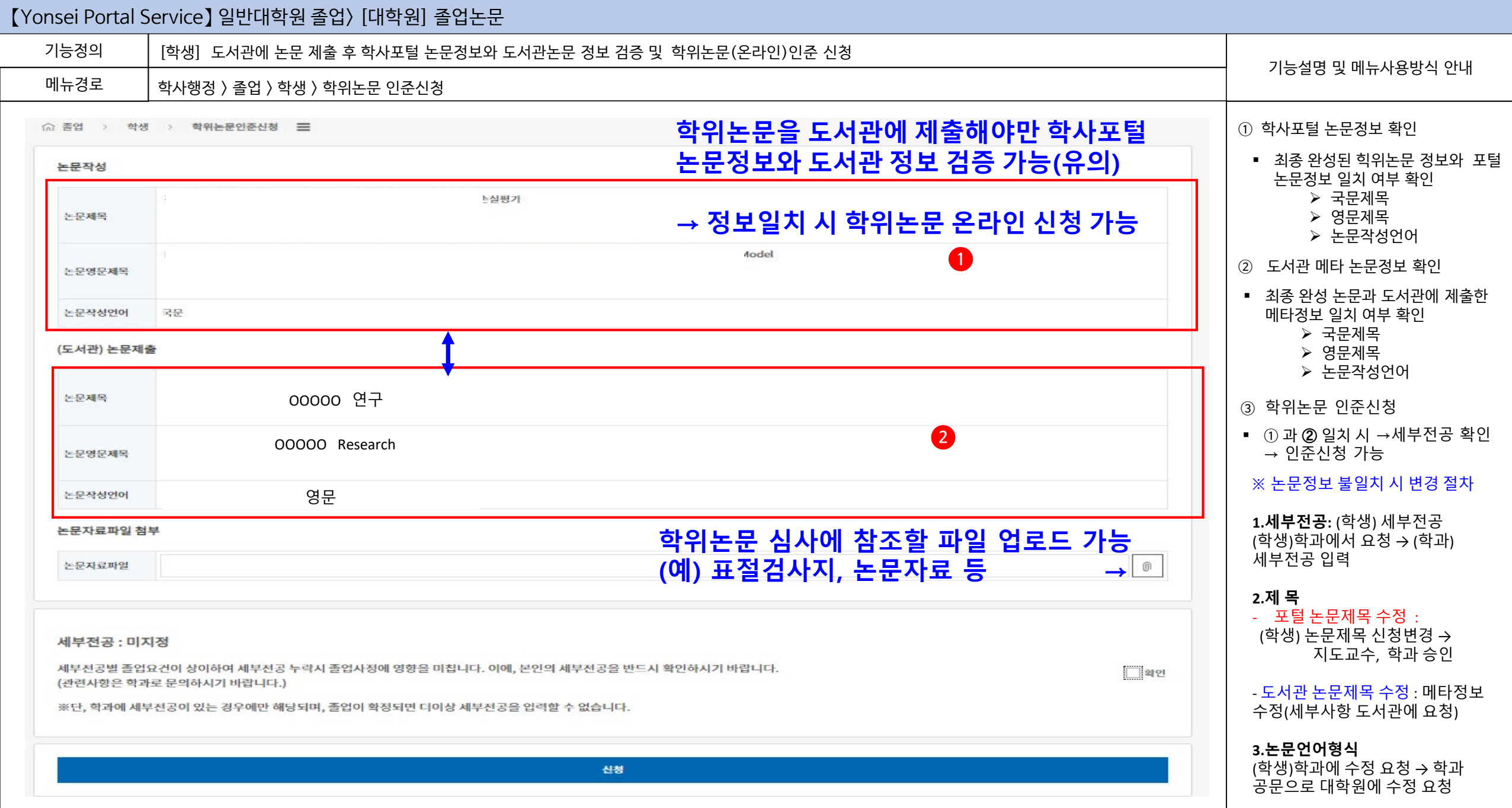